# **Photoshop 2021 (Version 22.3.1) Free Download**

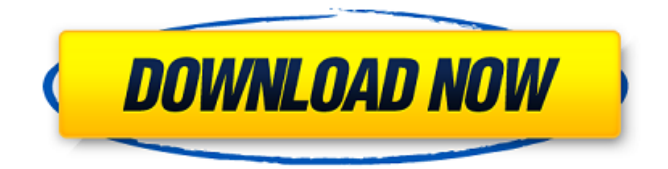

## **Photoshop 2021 (Version 22.3.1) Free License Key Free (2022)**

Updating your image You may want to use Photoshop to alter an image you've already created. The great thing about Photoshop is that you don't have to re-create your image all over again; you simply copy and paste the layers you need, and the copy will merge with the original or selectively replace one or more layers. You need to be careful to not mess things up when updating an existing image. Make sure that any text you want to keep in the image is placed on separate layers. If you just paste in the new layers with the image, it will change the contents of all of the layers at once, making them impossible to restore. \* \* \* # A note about layers Before using copy and paste in Photoshop, understand that it operates by using layers, a concept that tends to confuse many beginners. Think of an image as a big canvas with lots of different pieces of artwork that are going to look together. It's best to

#### **Photoshop 2021 (Version 22.3.1) [Updated-2022]**

Photoshop is very flexible and professional, but may be very complicated for a beginner or hobbyist. Photoshop Elements is meant for the more casual photographer and craftsman. For beginner Photoshop users, learning how to use Photoshop Elements can help you become a better at editing and enhancing. For hobbyists and pro photographers, learning how to use Photoshop Elements can benefit you with that extra step of sharpening your skills. 1. Control the Exposure of Your Image with the Exposure Slider Open Photoshop Elements by either going to the Applications folder on your hard drive or to the menu bar and clicking on Photoshop Elements. Opening Photoshop Elements is very similar to opening Photoshop. Click on File (left side menu) – then on New. The window shown will look similar to the window shown below in Figure 1. Figure 1: Window for Photoshop Elements Click the white arrow at the bottom center of the window to display the properties of your image. This is where you can control the Exposure and other important aspects. The Exposure slider, shown in Figure 2, is located in the middle of the image window. It allows you to increase or decrease the exposure of your image, or add more or less brightness to your picture. Figure 2: The Exposure Slider Step 1 Double-click anywhere on the image to select it. Step 2 Click the Exposure slider and drag it to the left (toward the white) to decrease the Exposure. Step 3 Click the Exposure slider and drag it to the right (toward the black) to increase the Exposure. Step 4 Click the image when you reach your desired Exposure. To check your Exposure, click the image and then go to the Content tab. Your image is now properly exposed. With this method, you can easily expose, darken, or brighten your image with ease. 2. Create a New Adjustment Layer Create a new layer called Adjustment with a white fill using the Magic Wand tool. We will make adjustments to the brightest and darkest areas of the image. The Magic Wand tool is located in the upper left of the layer window. Click the white arrow at the bottom of the window and click on Magic Wand. Step 1 Click the Magic Wand tool and click on the small, white crosshairs at the center of the image. Step 2 The Magic Wand tool will highlight a681f4349e

## **Photoshop 2021 (Version 22.3.1) Crack+ Registration Code Free Download [Updated]**

Q: Ubuntu Software Center How to open Ubuntu Software Center from terminal? I have installed Ubuntu 12.10 on my ubuntu 12.04 and couldn't run the Software center from GUI. Please help. A: The quickest way is to open it from the dash Press the Super Key (Windows Key) or the Î Shift key Enter 'Software center' in the search box Open Software center A: Typing the following in terminal should open it for you: software-center A: A very easy and quick way, go to Software center from the Dash or Alt+F2, type'software-center' hit enter. Or type'software-center' in the Terminal and it would work. u e S u p p o s e 2 \*  $a + 2 6 = 2 * m$ ,  $- 5 * a + 5 * m$   $- 6 5 = - 0 * a$ . Is  $- 2 0$  at least as big as a ? True Suppose  $- 16 = 4 * q + 2 * m$ ,  $2 *$ m + 1 1 - 3 = - 5 \* q. L e t g = - 1 - - 3. S u p p o s e  $2$  \* y = 5 \* p + g \* y

## **What's New In Photoshop 2021 (Version 22.3.1)?**

The Dividers allow you to subdivide an image into a number of sections or use them to quickly navigate around an image. The Hand tool allows you to manipulate an image by selecting and dragging it around. The Pen tool allows you to pick up a crosshair and draw over a section of the image and correct or erase unwanted areas. The Selection tool allows you to select an object in an image. Elements within the selection are then affected by a selected command. The Thumbnail tool allows you to view images, videos or documents in a small window. The Viewer allows you to check the effect of changes you have made to an image. If an image is too large to work on, you can temporarily display it at a smaller size. The Ruler allows you to measure an object in an image. The Smooth Brush provides fine control over the amount of an image that is brushed out. The Shadows tool shows you where shadow effects are applied and the Color Correction tool can help adjust colors in images. Tracking helps you keep the position of the paper or transparency as you move it. There are several modes to choose from, and you can control the scroll speed in order to get a better view of a complicated area. White Balance is used to set the color of your images in order to match the colors of your light source, such as light bulbs, fluorescent lights or windows. There are two main types of paths: Bezier curves and Gradient fills. You can change the color, quality and smoothness of the stroke. This, in turn, controls the look of the selection border and can be used to separate objects in an image. There are numerous free effects, filters and styles that you can apply to your images. You can apply these effects to any area of an image and include other layers. For example, you can use the Glow filter to create a look as if it is dripping with a light. The Pantone colors are a series of color references used in printing and graphic design. These colors can be used to match the colors of the finished product and make designing easier. The Object selector allows you to select an image and all other items on a page. Most of the other functions, such as Edit, View, Type, Format and Window, are included, as well. Creative Suite Creative Suite is a suite of applications used to create and edit images, such as Photoshop and Illustrator. Unified A unified interface is a design

# **System Requirements For Photoshop 2021 (Version 22.3.1):**

Windows 10 or Mac OS X 10.10 or later Please ensure that all of your drivers are up-to-date. A 17" or 19" monitor and a mouse (HID compliant is recommended) Recommended configuration: CPU: Intel Core i7-4850HQ Memory: 8 GB OS: Windows 10, 64-bit If you have any problems running the game, please make sure that your audio driver is set up correctly. Players have reported some performance issues due to the use of Low

Related links:

[https://mentorus.pl/wp-content/uploads/2022/06/Adobe\\_Photoshop\\_2022\\_Version\\_230\\_full\\_license\\_.pdf](https://mentorus.pl/wp-content/uploads/2022/06/Adobe_Photoshop_2022_Version_230_full_license_.pdf) <https://almet-sale.ru/wp-content/uploads/2022/06/gaumaeg.pdf> <https://pabriklakbanprinting.com/?p=2386> https://www.cityofmound.com/sites/g/files/yyhlif6191/f/uploads/migrate\_the\_2040\_comprehensive\_plan-compressed\_1.pdf <https://ar4f.com/2022/06/30/photoshop-cc-2015-crack-exe-file-latest/> <https://lyricsandtunes.com/2022/06/30/photoshop-2021-keygen-crack-setup-activation-key/> <https://www.meselal.com/photoshop-2022-version-23-0-2-april-2022/> <https://lms.igears.com.hk/ywb/blog/index.php?entryid=2628> <https://www.2tmstudios.com/photoshop-cc-2019/> <http://trabajarenlafrater.com/wp-content/uploads/2022/06/frahenr.pdf> <https://bookuniversity.de/wp-content/uploads/2022/06/quenken.pdf> https://vemensouq.com/wp-content/uploads/2022/06/Adobe\_Photoshop\_2021\_Version\_2241.pdf <https://expressionpersonelle.com/photoshop-2021-version-22-4-product-key-free-download-win-mac/> <https://touristguideworld.com/adobe-photoshop-product-key-license-key-download-win-mac-april-2022/> <https://www.careerfirst.lk/system/files/webform/cv/leasneke661.pdf> <https://www.5etwal.com/photoshop-2021-version-22-1-0-universal-keygen-free-for-windows/> <https://squalefishing.com/advert/photoshop-2021-version-22-2-keygen-crack-setup-activator-free-win-mac/> [https://azecm.ru/wp-content/uploads/2022/06/photoshop\\_2020.pdf](https://azecm.ru/wp-content/uploads/2022/06/photoshop_2020.pdf) <https://educa.neurolabbo.com/blog/index.php?entryid=4039>

[https://gretchenscannon.com/2022/06/30/adobe-photoshop-2022-version-23-crack-patch-patch-with-serial-key-free-download](https://gretchenscannon.com/2022/06/30/adobe-photoshop-2022-version-23-crack-patch-patch-with-serial-key-free-download-latest-2022/)[latest-2022/](https://gretchenscannon.com/2022/06/30/adobe-photoshop-2022-version-23-crack-patch-patch-with-serial-key-free-download-latest-2022/)